Application Note to the KLIPPEL R&D SYSTEM

The knowledge of the linear parameters of passive radiators is necessary for the optimal tuning of the bass response of the complete loudspeaker systems. This application note focuses on measuring these parameters very accurately, using modules of the KLIPPEL R&D SYSTEM. Resonance frequency and Q-factor are determined by a simultaneous measurement of passive radiator deflection and the sound pressure in the test enclosure. By using the *Added Mass Method*, the moving mass of the passive radiator is determined and the remaining lumped parameters are derived.

This Application Note gives a short introduction to the theory of this technique followed by a step-bystep application guide. Furthermore, a tutorial explains how to simulate passive radiator systems using the KLIPPEL SIM module.

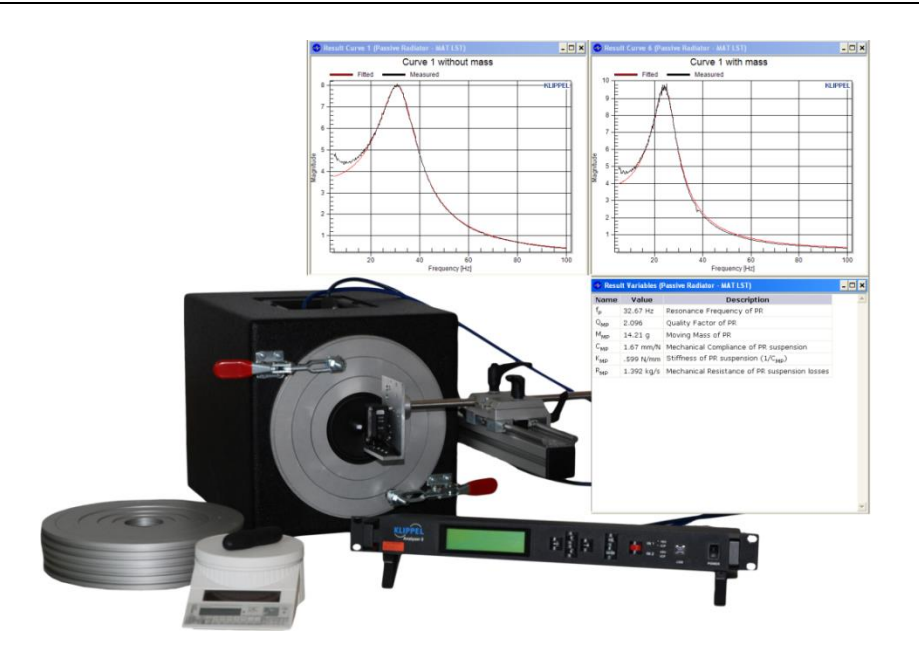

#### CONTENTS:

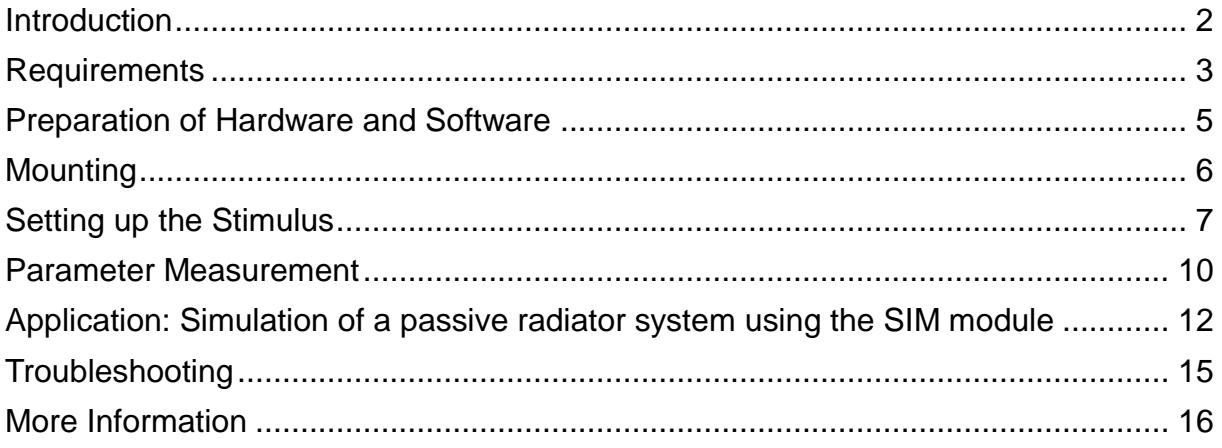

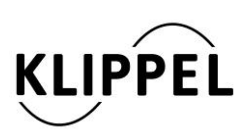

#### Document Revision 1.0 updated Juli 6, 2020

Klippel GmbH Mendelssohnallee 30 01309 Dresden, Germany

www.klippel.de info@klippel.de

TEL: +49-351-251 35 35 FAX: +49-351-251 34 31

# <span id="page-1-0"></span>**Introduction**

**Theory** At low frequencies and small amplitudes a passive radiator system can be modeled by linear lumped parameters as shown in the right picture. Driver and enclosure are modeled by an acoustic network and the passive radiator is represented by the lumped elements mechanical mass  $M_{\text{MP}}$ , mechanical compliance  $C_{MP}$  and mechanical resistance  $R_{\text{MP}}$ .

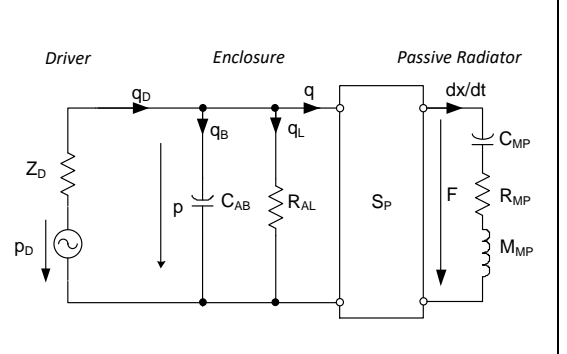

The stimulating driver acts as a sound pressure source which is exciting the passive radiator with the force  $F = pS_p$ , with  $S_p$  being the effective cone area of the passive radiator and  $p$  being the sound pressure in the enclosure.

From this circuit, the linear transfer function between displacement and sound pressure can be obtained.

$$
H_x(j\omega) = \frac{x(j\omega)}{p(j\omega)} = \frac{C_{\text{MP}} S_{\text{P}}}{j\omega R_{\text{MP}} C_{\text{MP}} - \omega^2 M_{\text{MP}} C_{\text{MP}} + 1}
$$

Using easy interpretable derived parameters like  $f_{\rm P}$  (resonance frequency of the passive radiator) and  $Q_{\text{MP}} = \frac{f_{\text{P}}}{\Delta f_{\text{C}}}$  $\Delta f_{3dB}$ the magnitude response is modeled by this equation:

$$
H_x(f) = \left| \frac{H_{x0}}{\frac{jf}{Q_{\rm MP}} - \frac{f^2}{f_{\rm P}^2} + 1} \right|
$$

The picture on the right shows a fitted response based on this model and the actually measured transfer function.

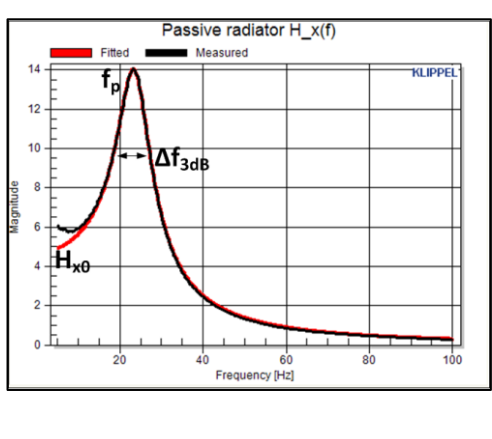

#### **Measurement Principle Measuring the Transfer Functions:** The tools for obtaining the transfer function are provided by the KLIPPEL TRF module [1]. The TRF stimulates the loudspeaker with a frequency sweep so that the passive radiator gets pneumatically excited. The transfer function  $H_x(j\omega)$  is derived from the measured sound pressure in the test box and the passive radiator deflection which is measured by a triangulation laser sensor. After attaching the additional mass the

*Added Mass Method,* the TRF operation has to be performed twice.

#### **Calculating the parameters:**

The linear parameters are determined by the CAL operation *Calc Parameters*. This operation computes the Q-factor  $Q_{\text{MP}}$  and 5. Performing another TRF resonance frequency  $f_P$  by employing a fitting algorithm. The mechanical mechanical compliance and resistance are calculated from the resonance frequency, Q-factor 7. Running the CAL operation and moving mass.

#### **Measurement Setup:**

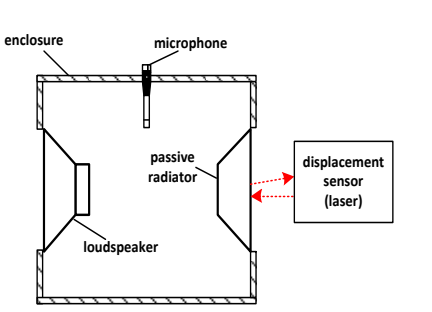

#### **Measurement procedure:**

- 1. Mounting the DUT (Device Under Test)
- 2. Setting up the stimulus
- 3. Performing a TRF measurement
- 4. Adding mass to the DUT
- measurement
- 6. Passing the TRF results to a CAL operation
- 

# <span id="page-2-0"></span>**Requirements**

Test bench The basic elements of the test bench are a built in low frequency loudspeaker driver, a laser mounting platform, an opening for the microphone and a clamping platform for mounting the passive radiator.

> It is recommended to use the *KLIPPEL LST Bench* for external laser mounting*.* A custom clamping system may be installed to mount the passive radiator in vertical position (e.g. like on the picture below). For circular geometries up to a diameter of 222 mm the *Klippel SPM/LST Ring Set* may be used to clamp the DUT.

> Also the *SPM bench* may be used for passive radiators with low resonance frequencies ( $f<sub>P</sub>$  < 80 Hz recommended).

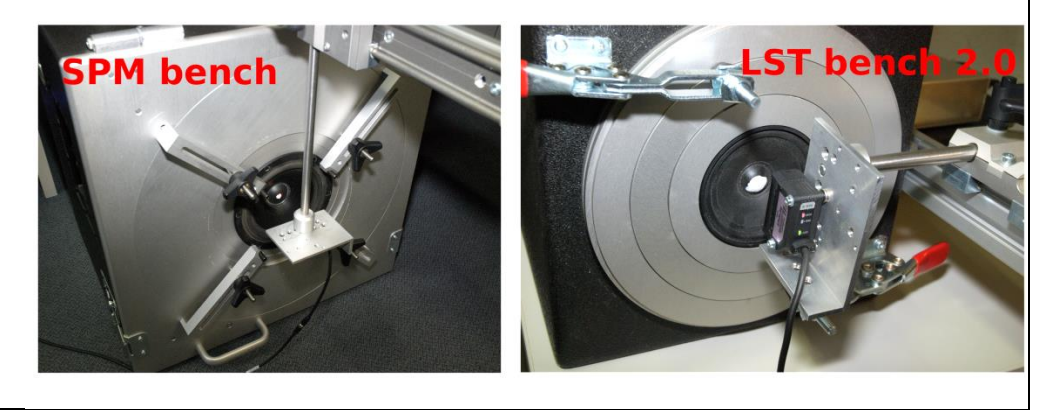

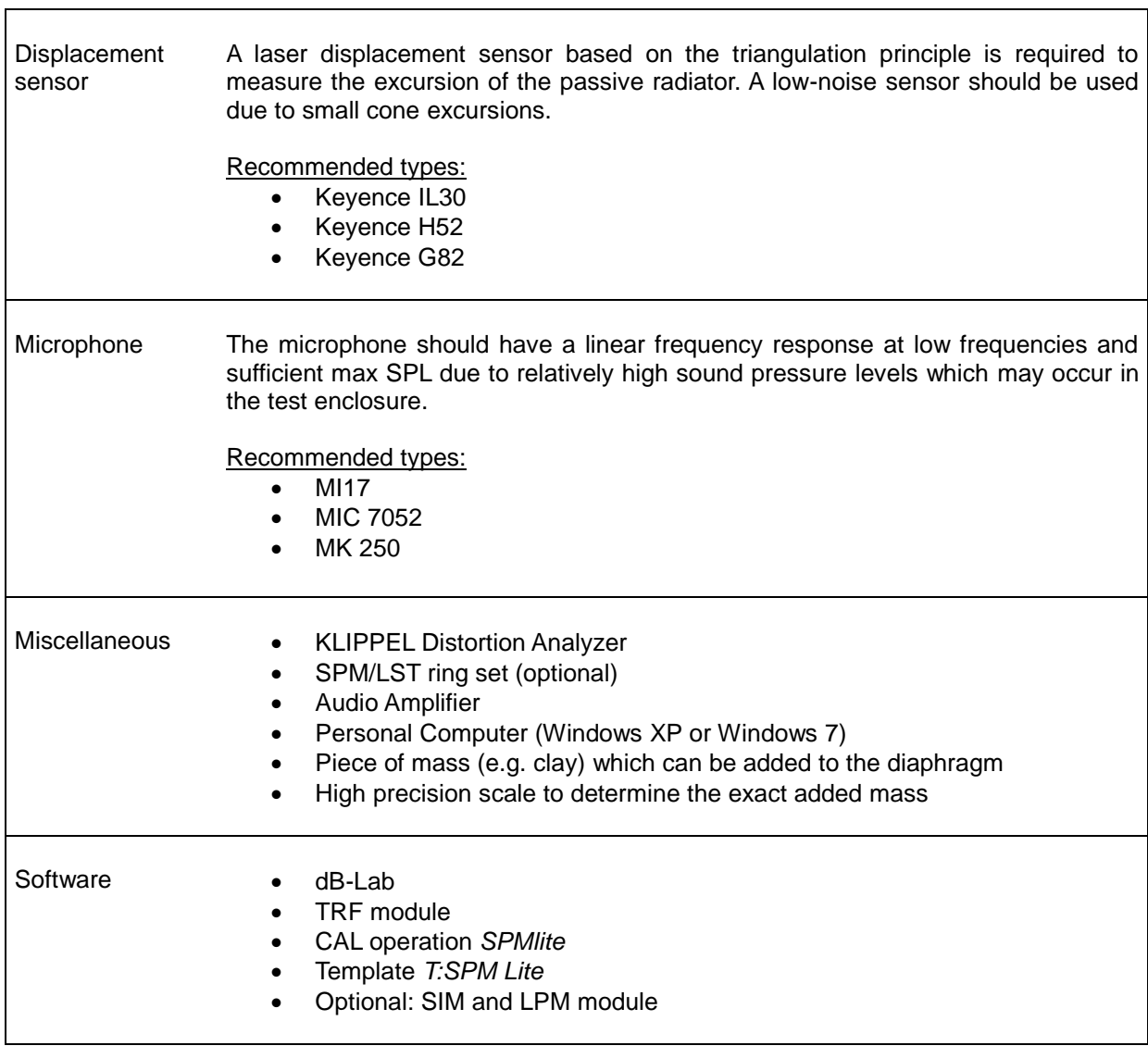

<span id="page-4-0"></span>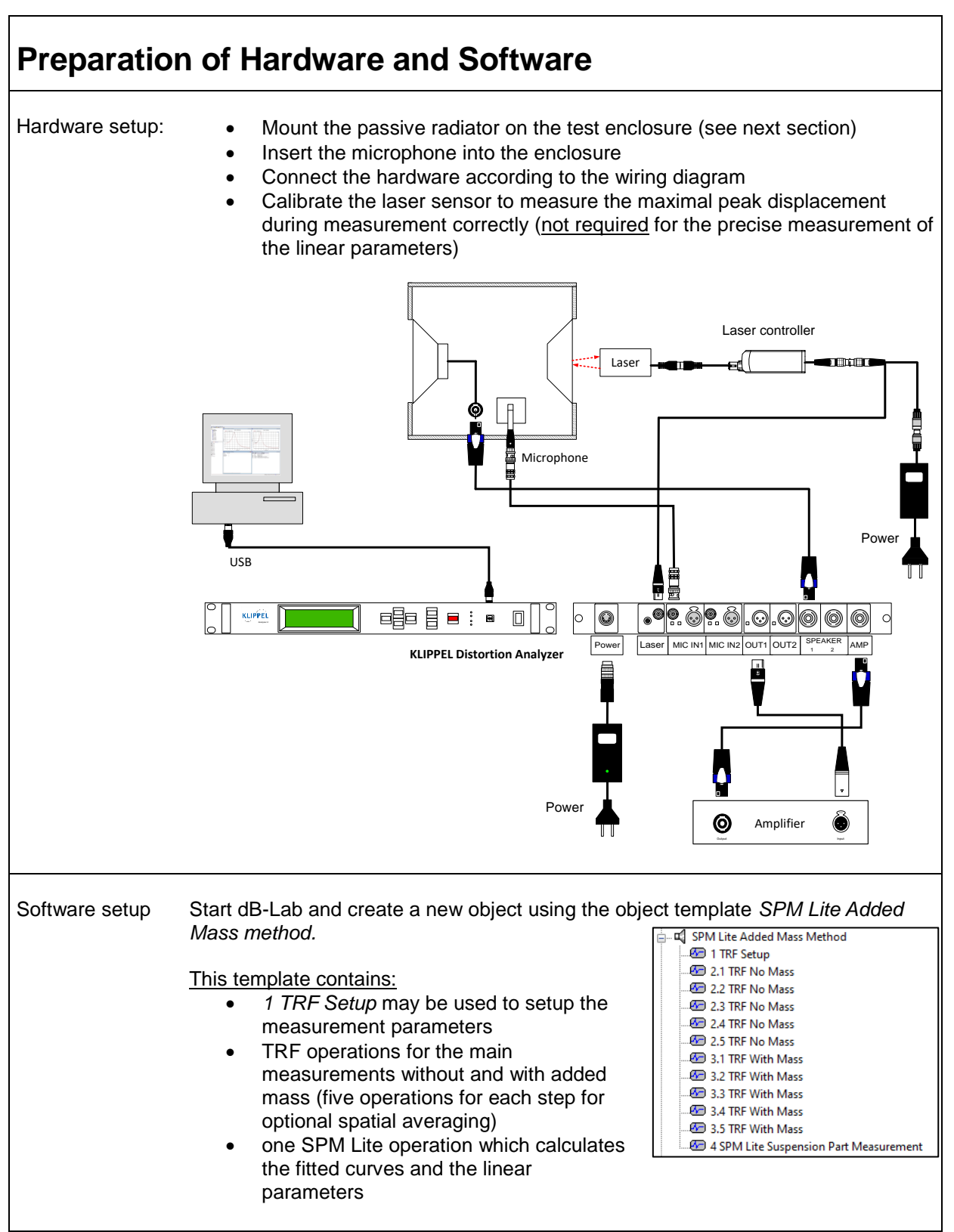

# <span id="page-5-0"></span>**Mounting**

**LST bench** KLIPPEL offers the SPM/LST ring set which is a very suitable tool for mounting circular passive radiators. Information about the set can be found in document [2].

#### **Instructions:**

- 1. Place the LST bench on its feet so that the mounting hole is facing up
- 2. Select a suitable ring which fits the DUT best
- 3. Complete the lower ring set by adding the rings of the same letter (in the picture rings *D3- D4-D5* are used)
- 4. Put the rings and the passive radiator on the mounting hole
- 5. The upper ring set is used to clamp the DUT; again, choose the ring set which fits best
- 6. Fasten the fast clampers. Readjusting the length of the thread screws of the clampers might be required.
- 7. Tilt the enclosure to the side
- 8. Position the laser sensor (compare picture in paragraph *RequirementsTest bench*), it should point to the center of the DUT. The distance should be set to the center of the working range.

For highest accuracy it is important that the measurements are accomplished with the DUT being in a vertical position (LST bench has to be tilted to the side). A horizontal orientation can lead to an incorrect measurement of the moving mass if the passive radiator suspension is very soft.

In case the ring set is not applicable or non-circular passive radiators shall be measured, a custom-made wooden board may be used for mounting.

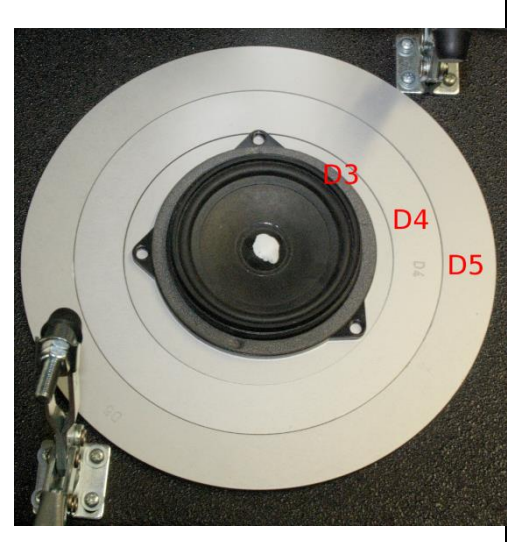

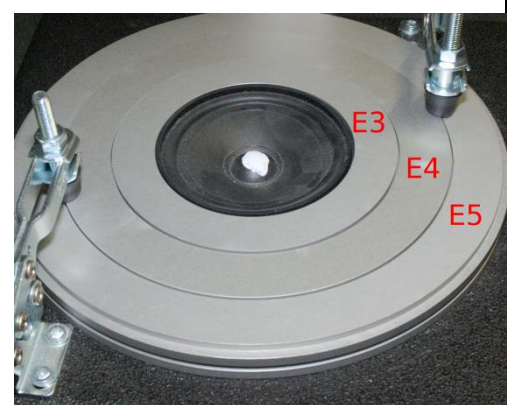

#### **2 Tracking the resonance frequency**

**Mounting**

Run the object *1 TRF setup* with the default settings. In case of warnings or errors refer to [5] or to the section *Troubleshooting* at the end of this document.

Double-click on the object *1 TRF setup* to see the curves *H(f)* and the spectrums of the microphone and laser signals. The *H(f)* curve should show a peak caused by the passive radiator resonance. It is important that you see a typical resonance curve as shown on the right (highest magnitude occurs around the resonance frequency  $f<sub>p</sub>$  of the passive radiator). If this condition is not fulfilled, limit the frequency range or define a shaping profile. Otherwise,  $f<sub>p</sub>$  may not be identified by the algorithm.

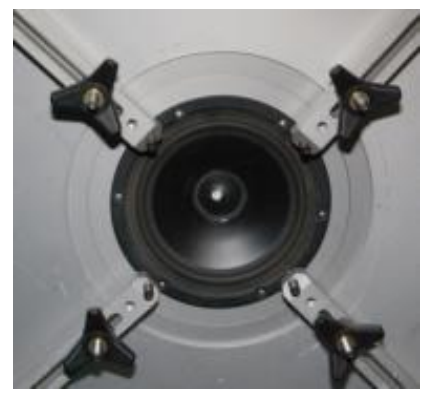

# <span id="page-6-0"></span>**Setting up the Stimulus**

**SPM bench** Circular passive radiators can be

specific device.

mounted easily using the SPM/LST ring set (see last section). In contrast to the LST bench, the upper ring set is not required because the DUT may be fastened by the four clamping levers.

A custom-made board may be used if the ring set is not applicable for the

# **1 General Motivation:** In most cases, the amplitude and possibly also the shape of the

# to define a default stimulus.

The target is driving the DUT in the small signal domain while having a good SNR (Signal-To-Noise Ratio) in the displacement laser signal. At the same time microphone clipping has to be prevented. This is achieved by setting up a suitable stimulus voltage. A shaping of the stimulus might be necessary to avoid high SPL at low frequencies when measuring passive radiators with high resonance frequencies.

stimulus have to be set manually. Those parameters depend on the volume of the test enclosure, the internal driver and passive radiator. Therefore it is not possible

# Magnitude of transfer function H(f of signal Y1 (Channel 1) al Y2 (Ch

### **Setting up the Stimulus**

**stimulus voltage**

**3 Adjusting the**  If the resonance peak looks clean you may decrease the stimulus voltage in the property page of *TRF Setup.* Since the  $K_{\text{ms}}(x)$  nonlinearity is causing a change of the resonance frequency if the cone excursion was too high during the measurement, keep the maximum displacement below 1 mm.

> In case the resonance peak is corrupted by noise due to a low SNR of the laser signal, increase the voltage and restart the measurement.

> It is advised to check the SNR of the displacement laser sensor (*Y2(f) Spectrum*). It has been found that a SNR of about 25-30dB at the resonance frequency is sufficient for determining the linear parameters accurately.

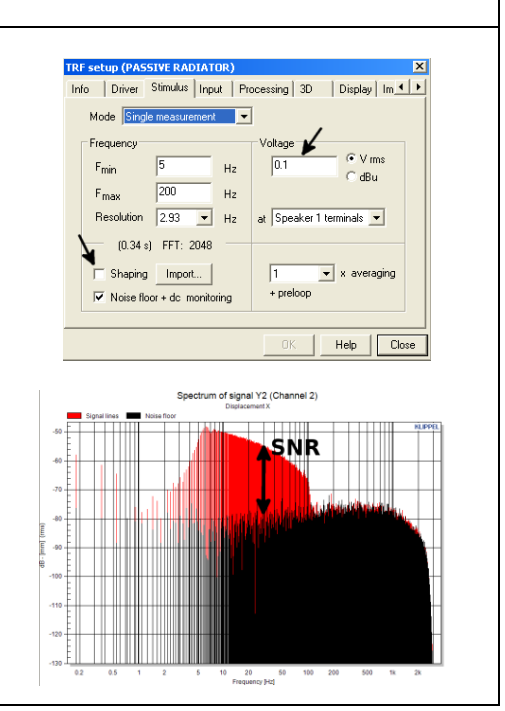

# **Setting up the Stimulus**

- **4 Shaping Motivation:** Because the SPL in the enclosure is decreasing towards high frequencies, the passive radiator may not be deflected sufficiently. As a consequence, the SNR of the laser signal gets very poor and the *H(f)* curve gets highly distorted. A further increase of the stimulus voltage may not be possible (clipping of the microphone at low frequencies) or desirable.
	- Two problems arise:
		- 1. When measuring passive radiators with high resonance frequencies the resonance peak is distorted, hence the Q-factor and  $f<sub>P</sub>$  cannot be determined accurately **shaping is necessary**
		- 2. Artifacts in the laser signal can occur at high frequencies so that the algorithm cannot track the actual resonance peak  $\rightarrow$  **a shaping can be used or the frequency range can be limited**

#### **How to define a shaping profile:**

Open the property page of *TRF Setup*  $\rightarrow$  *Stimulus*  $\rightarrow$  *Shaping*. A shaping profile can be defined by giving a two-column matrix with the frequency in the first and the corresponding amplitude in dB in the second column.

The desired target sound pressure should be constant in the rough frequency range of the passive radiator resonance. Approximately inverting the magnitude response of the sound pressure signal (Spectrum of Channel 1) is a good approach to do so. It is sufficient to apply a linearization up to a frequency which is slightly higher than  $f<sub>p</sub>$ . This procedure is illustrated by the following picture. The linearization of the sound pressure results in a much cleaner *H(f)* curve.

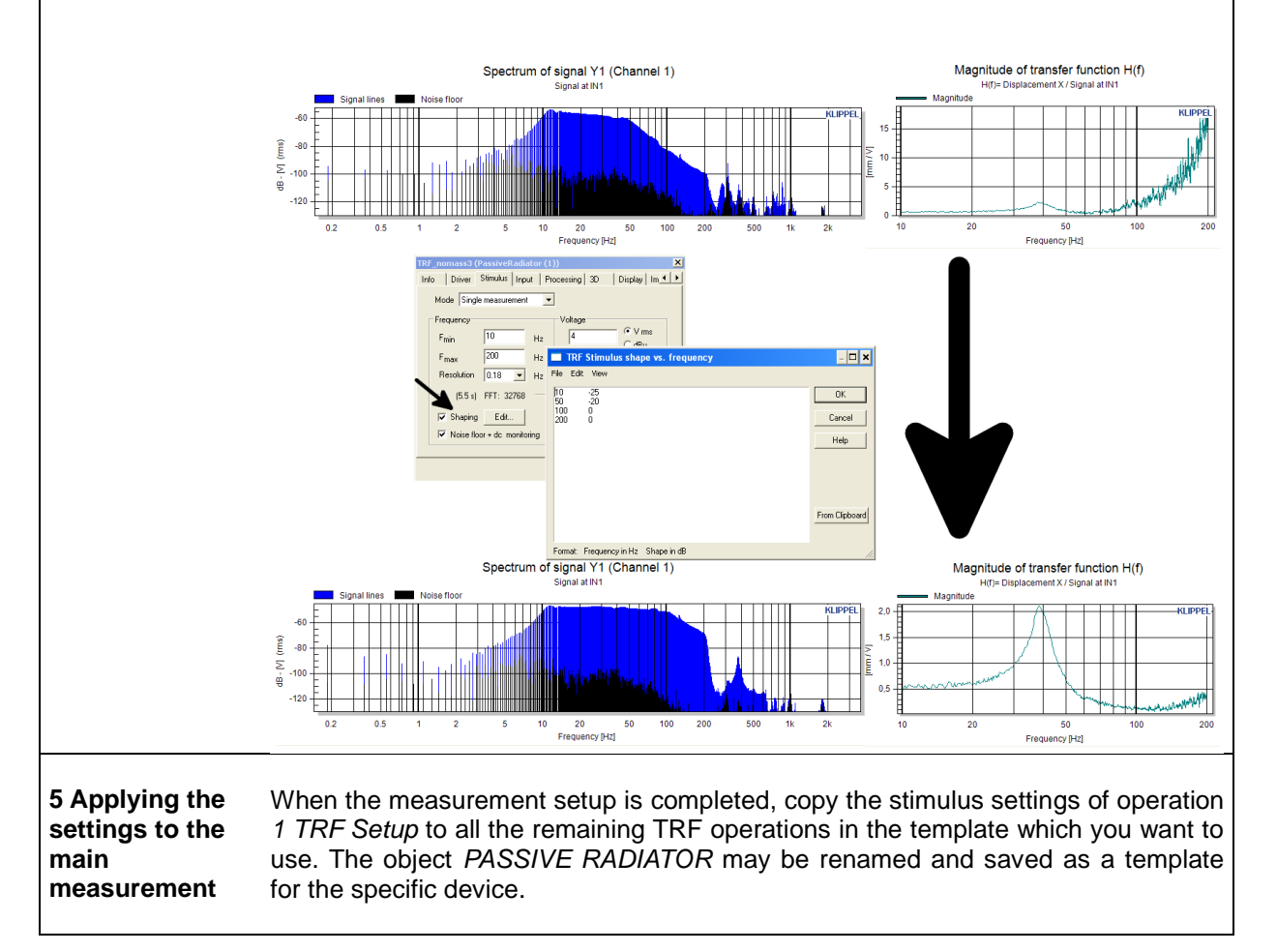

#### <span id="page-9-0"></span>**Parameter Measurement**

**1 TRF measurements**

added to the cone. The mass should have a weight of about 60% of the estimated moving mass of the passive radiator. The value of the mass has to be weighed with a high precision scale because the exact value is required for the accurate calculation of the parameters. If you use clay, form a roll so that it can be added to the cone symmetrically to the center (as shown on the right picture).

1. Prepare the mass which will be

- 2. Perform up to five measurements without added mass to get spatial averaging (one TRF operation at each position).
- 3. Carefully add the mass to the passive radiator cone.
- 4. Perform the measurement(s) with mass.

If using only one measurement each, it is advised to direct the laser beam to the center of the cone. When performing multiple measurements, the laser may be directed to different points (see picture on the right) to account for rocking modes and to get more accurate results.

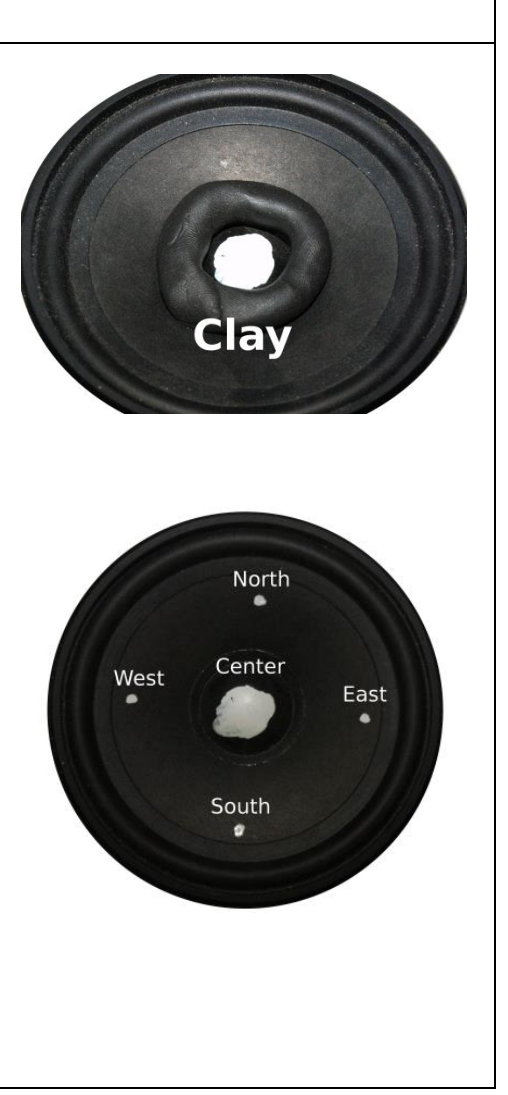

# **Parameter Measurement**

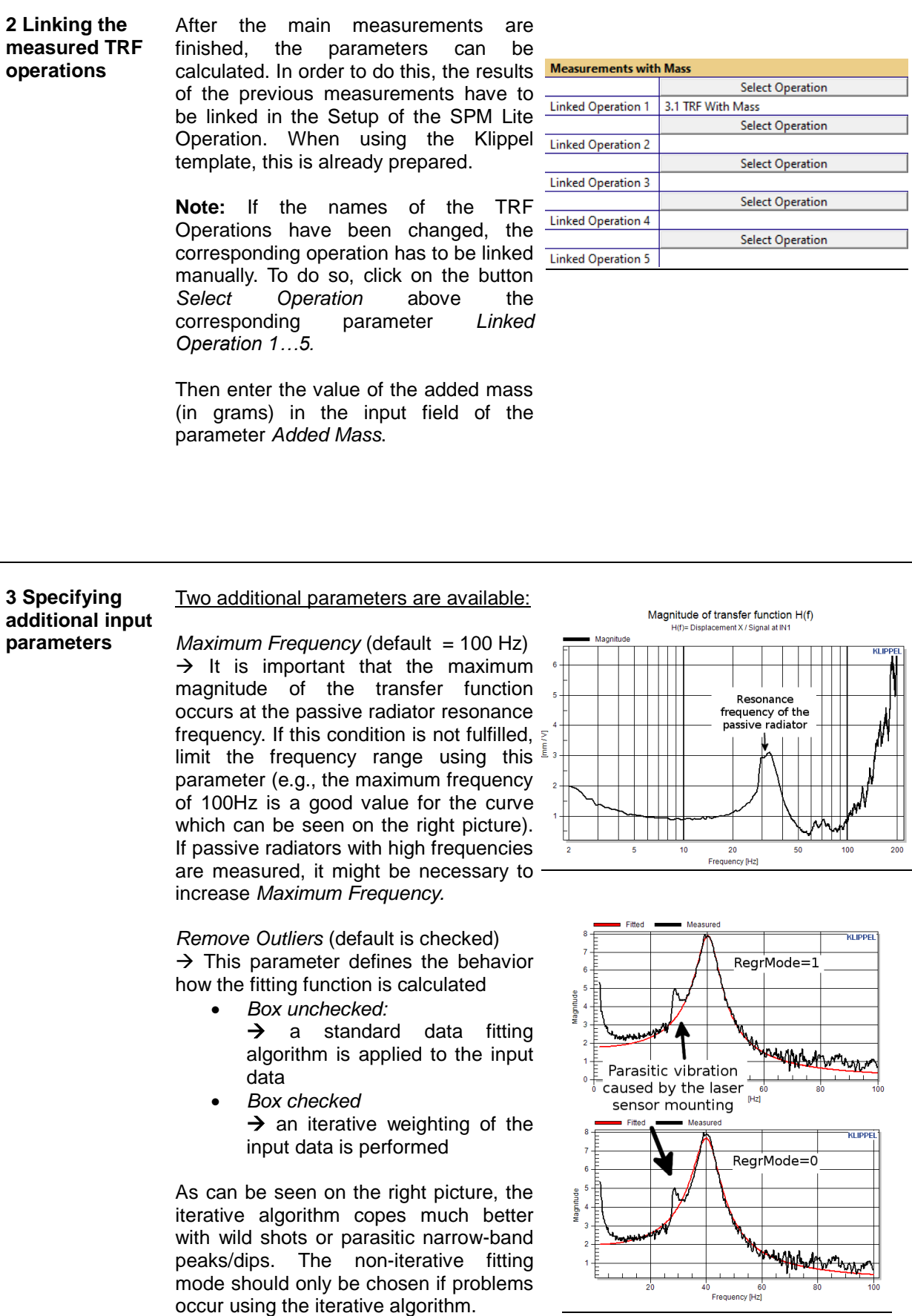

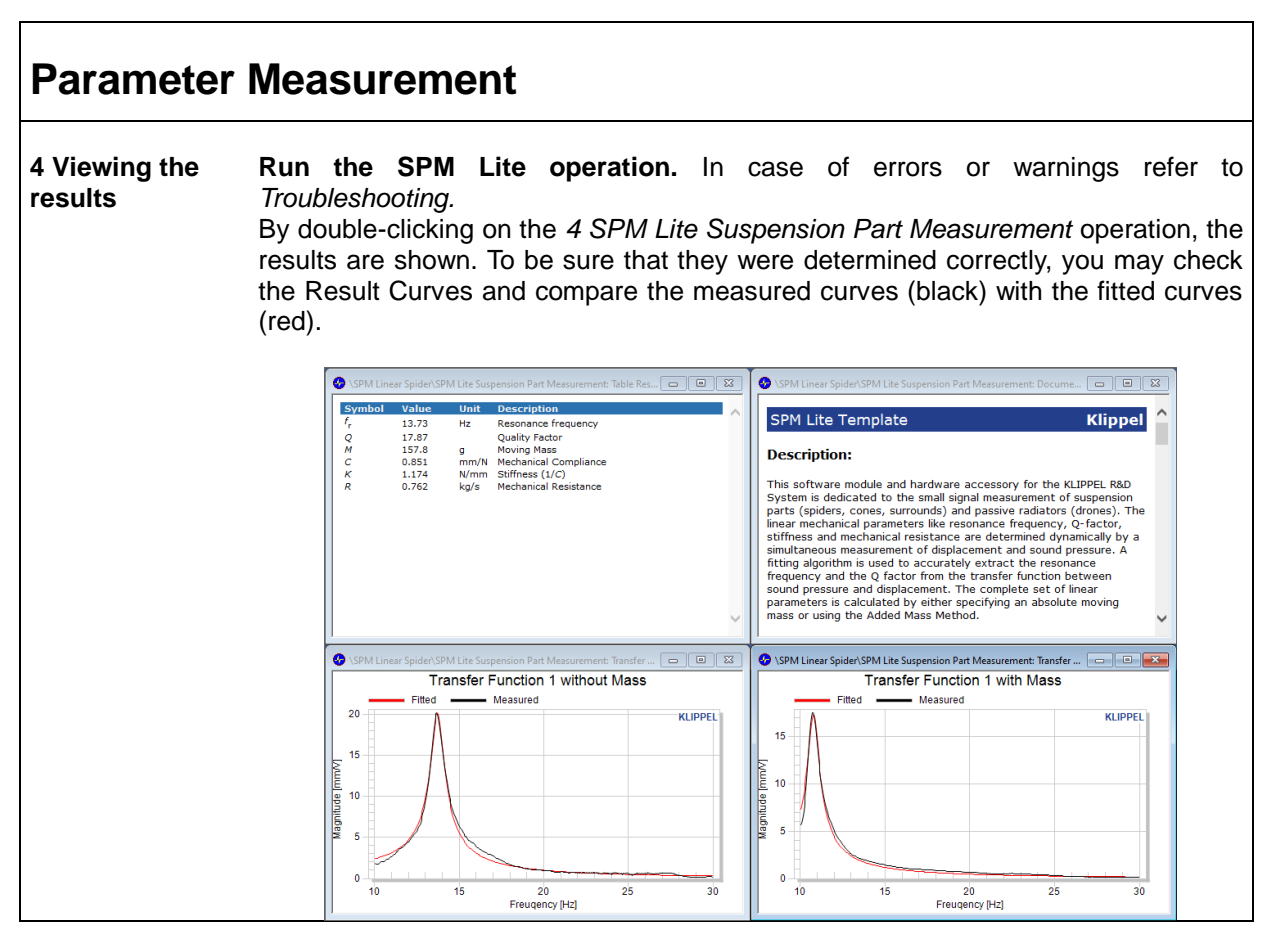

<span id="page-11-0"></span>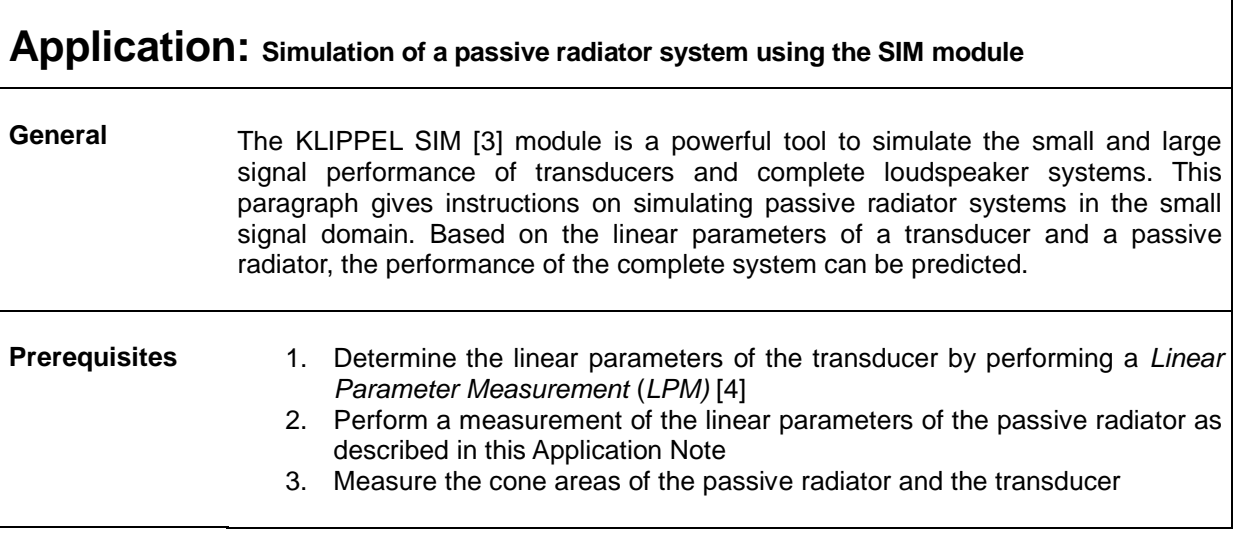

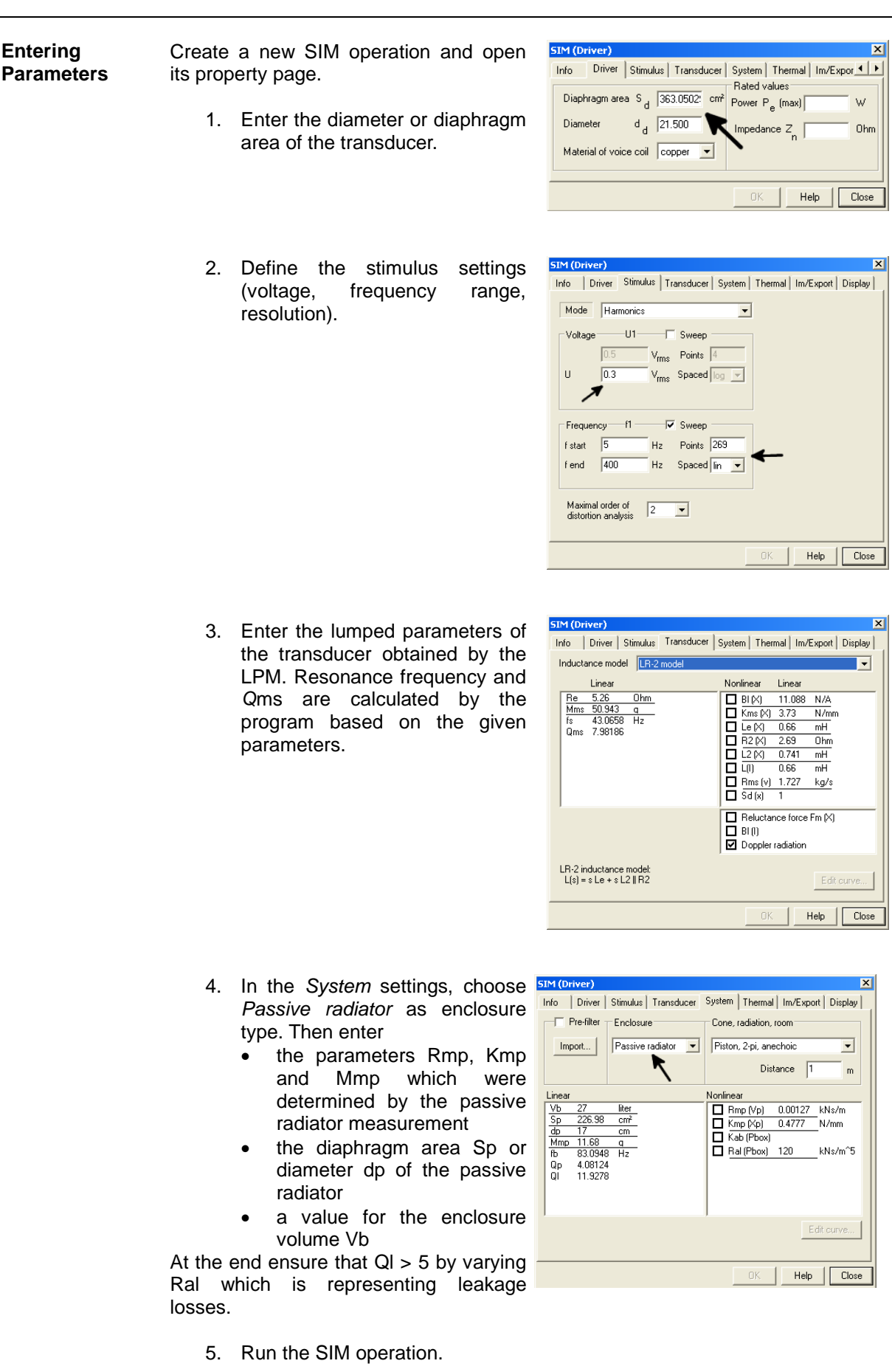

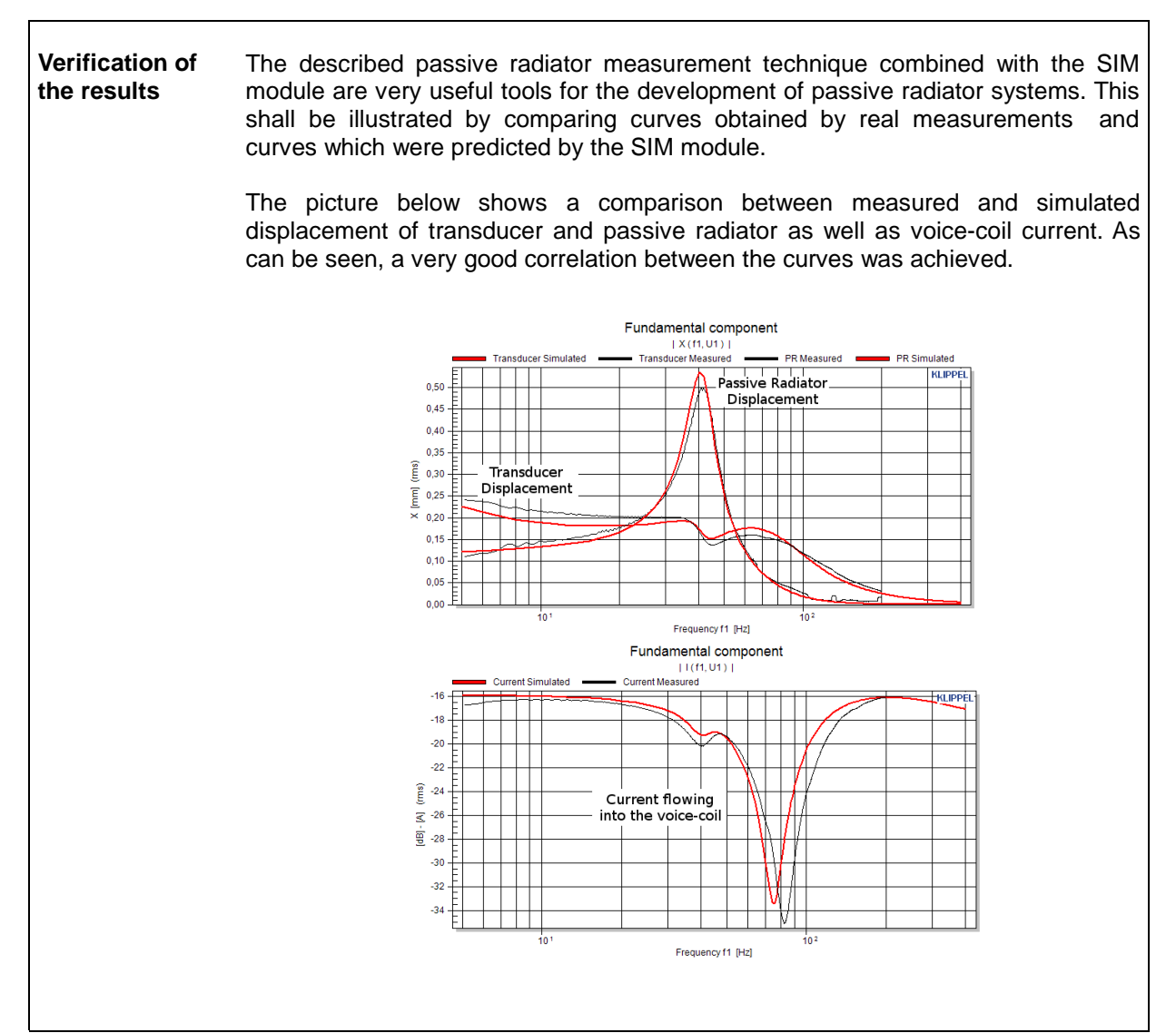

<span id="page-14-0"></span> $\mathbf{r}$ 

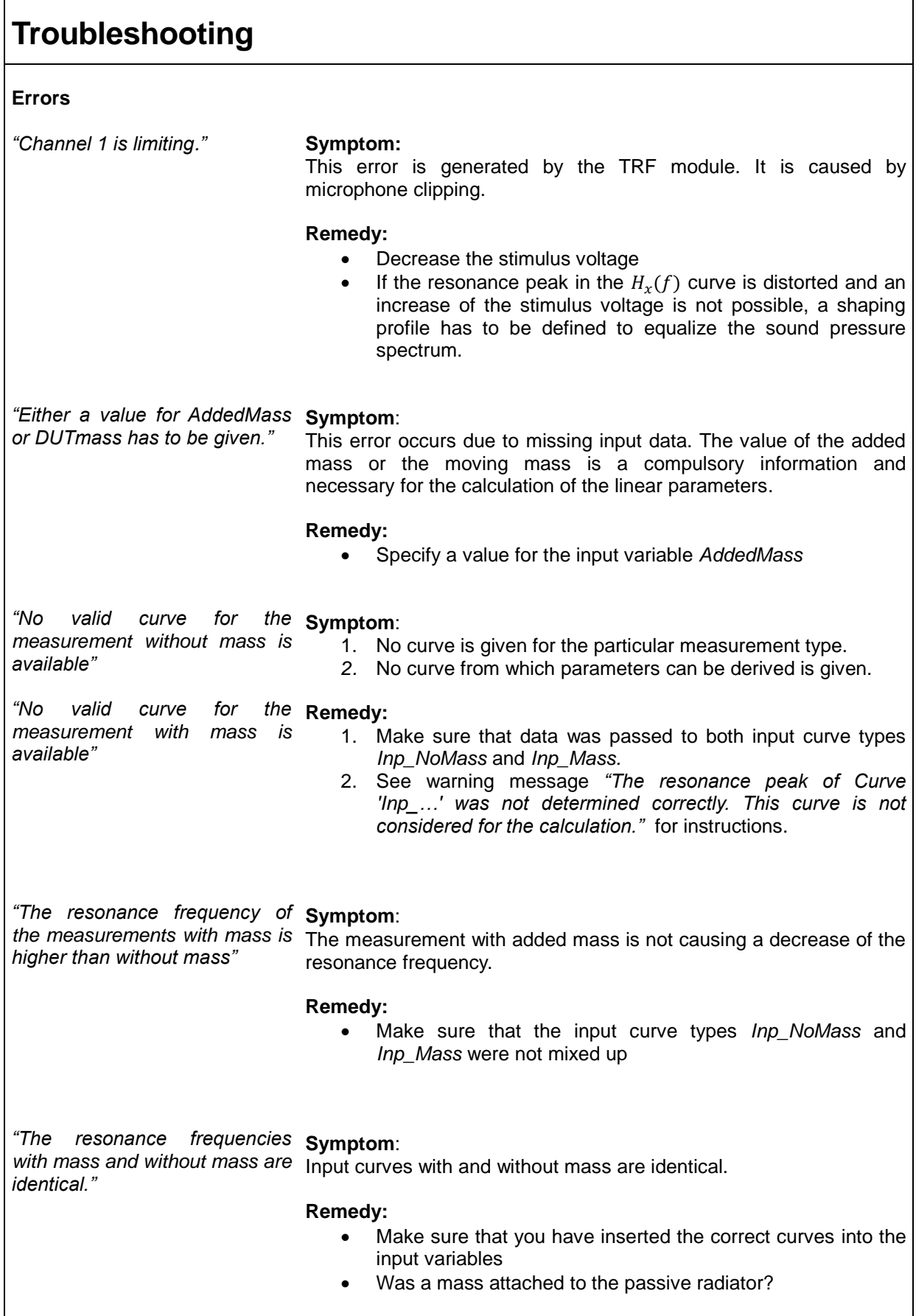

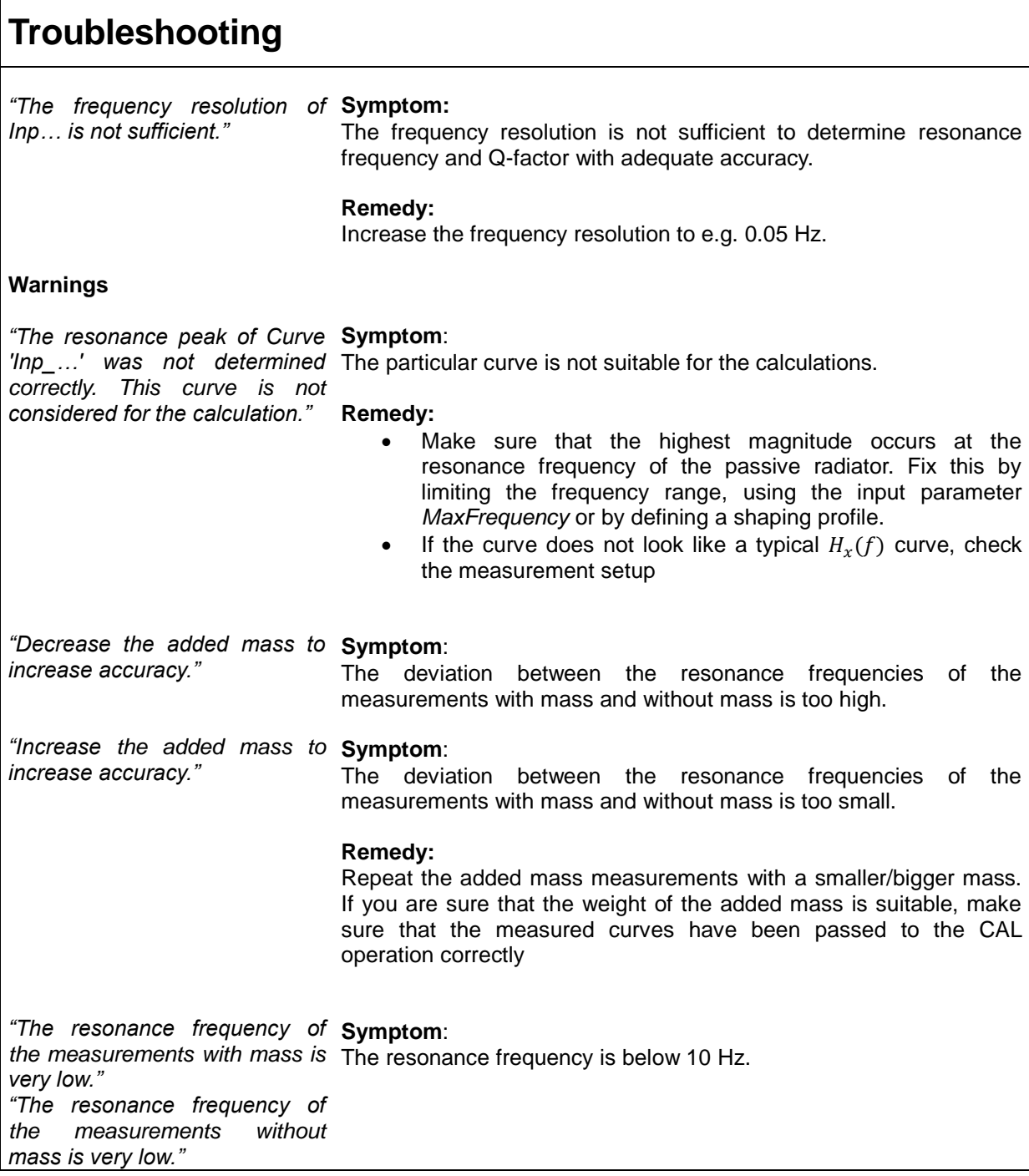

# <span id="page-15-0"></span>**More Information**

- [1] S7 Specification of the KLIPPEL TRF module
- [2] C2 Specification of the KLIPPEL Suspension Part Measurement Set
- [3] S3 Specification of the KLIPPEL SIM module (Version 2)
- [4] S2 Specification of the KLIPPEL LPM module
- [5] Manual to the KLIPPEL TRF module

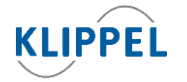

Г

Klippel GmbH Mendelssohnallee 30 01309 Dresden, Germany

www.klippel.de info@klippel.de updated July 6, 2020 TEL: +49-351-251 35 35

FAX: +49-351-251 34 31